# Lecture 13: Resource Monitoring Tools

## Putting it all together

- Processes, the Kernel, and Hardware all interact.
- There are three basic types of resource
	- CPU
	- Memory
	- Input/Output (I/O)
- You can also think of the Kernel as a resource that processes have to share
- As an HPC engineer or System Analyst you have to be able to track usage of the system and detect bottlenecks.
- Even so the default settings are usually pretty good

### **Overview**

- Tracking Processes
- Finding Open Files
- Tracing Program Execution
- Threads
- Resource Monitoring
- Control Groups

#### [matthew@moonshine ~]\$ ps | head -n 10 PID TTY TIME CMD 160323 pts/1 00:00:00 bash 160357 pts/1 00:00:00 ps 160358 pts/1 00:00:00 head

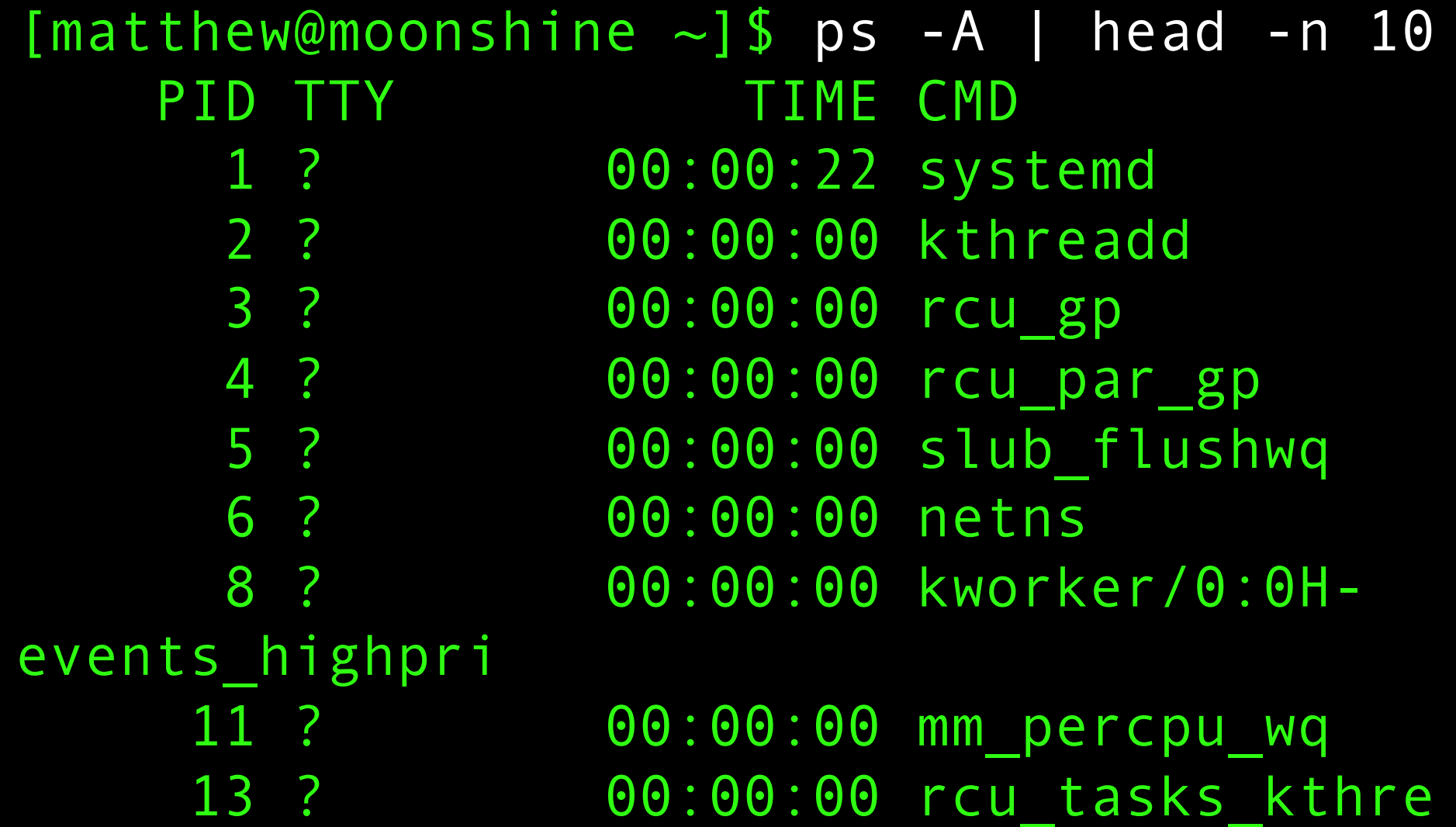

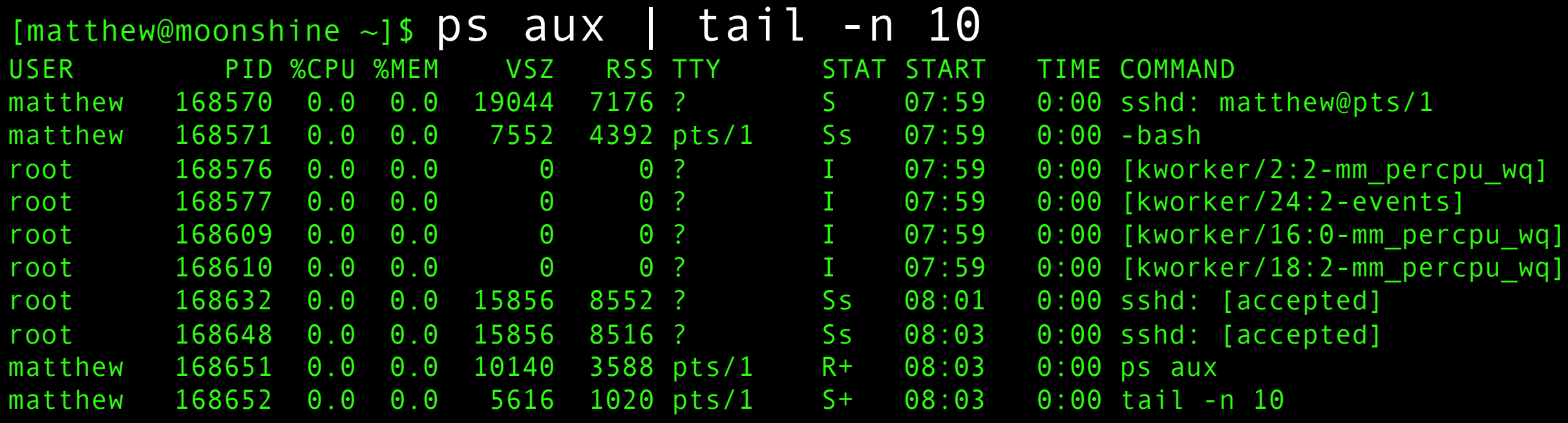

ps aux is a commonly used command. It shows the user that is running each process. The CPU and Memory usage (RSS is the physical memory usage), and the state of the process (STAT).

The kworkers are kernel threads not user space processes.

#### PROCESS STATE CODES (from man ps)

- D uninterruptible sleep (usually IO)<br>I Idle kernel thread<br>R running or runnable (on run queue)
- Idle kernel thread
- running or runnable (on run queue)
- S interruptible sleep (waiting for an event to complete)
- T stopped by job control signal
- t stopped by debugger during the tracing
- W paging (not valid since the 2.6.xx kernel)
- X dead (should never be seen)
- Z defunct ("zombie") process, terminated but not reaped by its parent
- < high-priority (not nice to other users)
- N low-priority (nice to other users)
- L has pages locked into memory (for real-time and custom IO)
- s is a session leader
- l is multi-threaded (using CLONE\_THREAD, like NPTL pthreads do)
- + is in the foreground process group

+: Foreground. A process is in the "foreground" if it is interactive in a shell. I.e. it can send data to the terminal and is listening to the keyboard.

A process can be "backgrounded" with ctrl-z and brought back into the foreground with "fg".

#### Background and Foreground

[matthew@moonshine FORTRAN\_SMP]\$ time OMP\_NUM\_THREADS=8 ./smp\_vecadd 1000000000  $^{\prime}$ Z

[1]+ Stopped OMP\_NUM\_THREADS=8 ./smp\_vecadd 1000000000

real 0m0.872s user 0m0.000s sys 0m0.000s [matthew@moonshine FORTRAN\_SMP]\$ bg  $[1] +$  OMP NUM THREADS=8 ./smp vecadd 1000000000 & [matthew@moonshine FORTRAN\_SMP]\$ fg OMP\_NUM\_THREADS=8 ./smp\_vecadd 1000000000

Ctrl-z stops a process. Bg disconnects the process from the terminal Fg brings it back into the foreground

Notice that "time" gets confused because we suspended the process it was timing. You can start a process to start in the background with &

OMP\_NUM\_THREADS=8 ./smp\_vecadd 1000000000 &

#### PROCESS STATE CODES

\$ ps aux | grep smp\_vecadd<br>Every 2.0s: ps aux | grep<br>smp\_vecadd Every 2.0s: ps aux | grep Mar 1 08:21:07 2024

moonshine: Fri

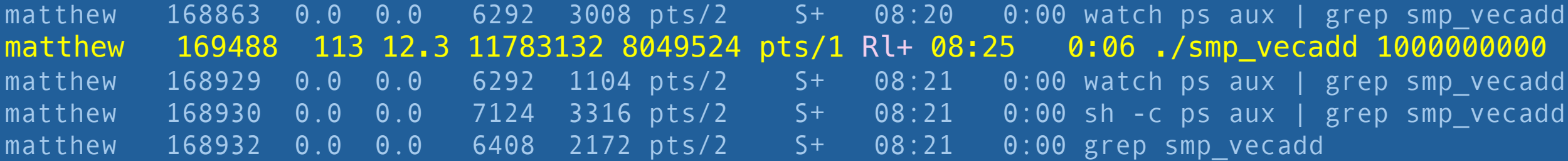

[matthew@moonshine FORTRAN\_SMP]\$ time OMP\_NUM\_THREADS=8 ./smp\_vecadd 1000000000

real 0m7.395s user 0m10.985s sys 0m2.613s

Rl+: running in the foreground and has multiple threads

#### PROCESS STATE CODES

\$ ps aux | grep smp\_vecadd<br>Every 2.0s: ps aux | grep<br>smp\_vecadd Every 2.0s: ps aux | grep Mar 1 08:21:07 2024

moonshine: Fri

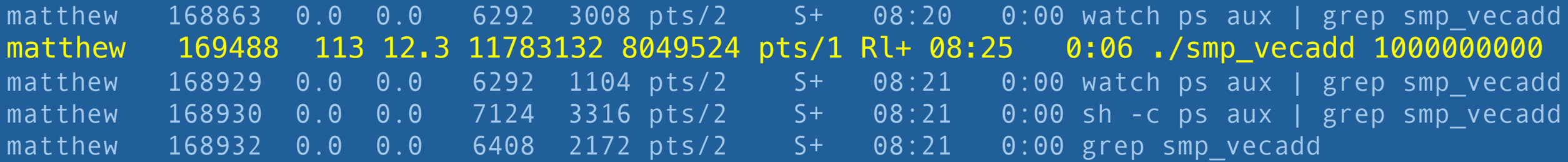

[matthew@moonshine FORTRAN\_SMP]\$ time OMP\_NUM\_THREADS=8 ./smp\_vecadd 1000000000

real 0m7.395s user 0m10.985s sys 0m2.613s

#### $[mat$ thew@moonshine ~]\$ pgrep -l firewalld 1269 firewalld

- 
- 
- 
- -

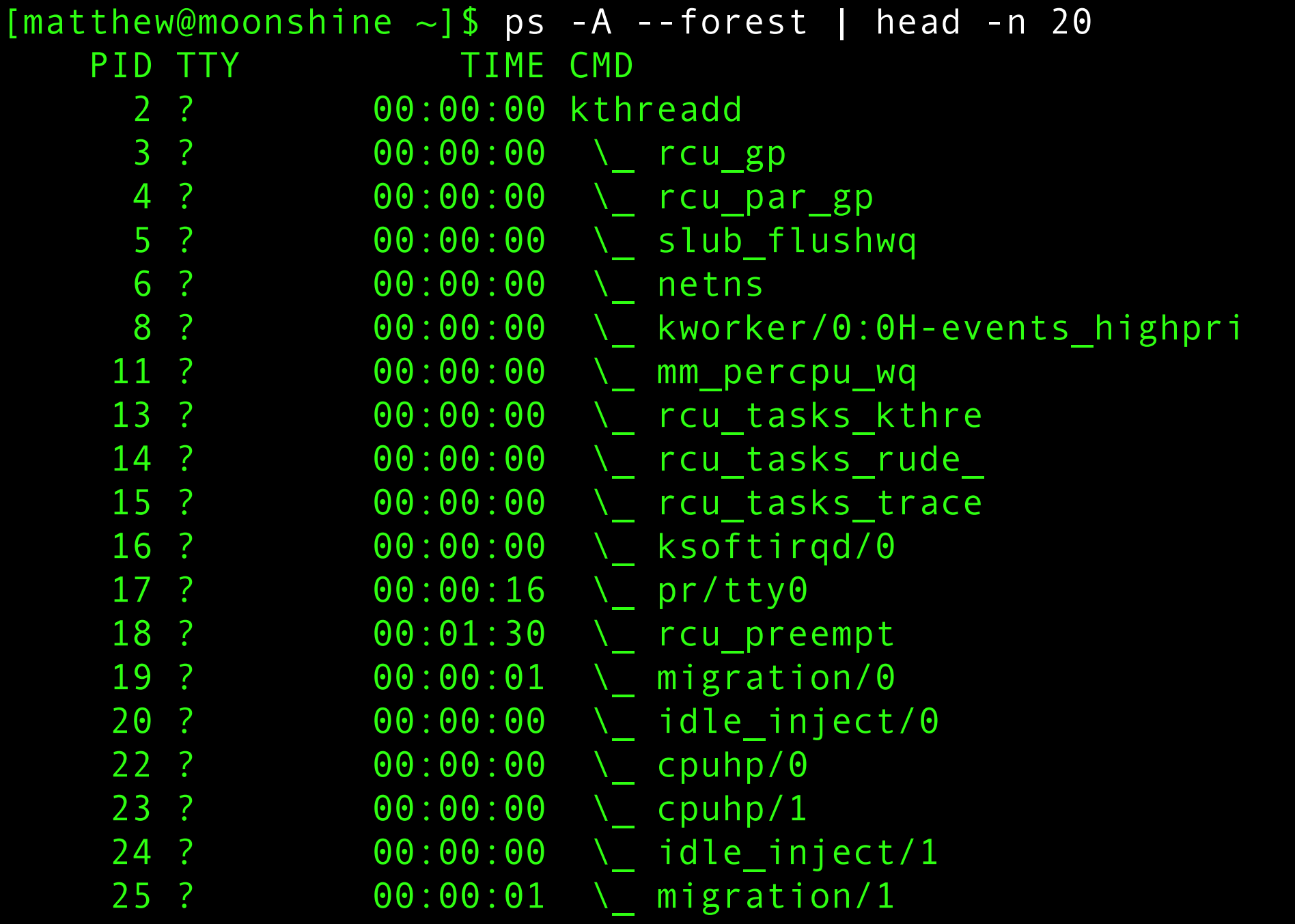

#### Top command

top - 08:43:24 up 7 days, 19:08, 2 users, load average: 0.58, 0.23, 0.09 Tasks: 422 total, 2 running, 420 sleeping, 0 stopped, 0 zombie %Cpu(s): 2.4 us, 0.7 sy, 0.0 ni, 96.9 id, 0.0 wa, 0.0 hi, 0.0 si, 0.0 st MiB Mem : 63774.3 total, 54901.7 free, 7748.5 used, 1844.0 buff/cache MiB Swap: 32208.0 total, 32208.0 free, 0.0 used. 56025.8 avail Mem

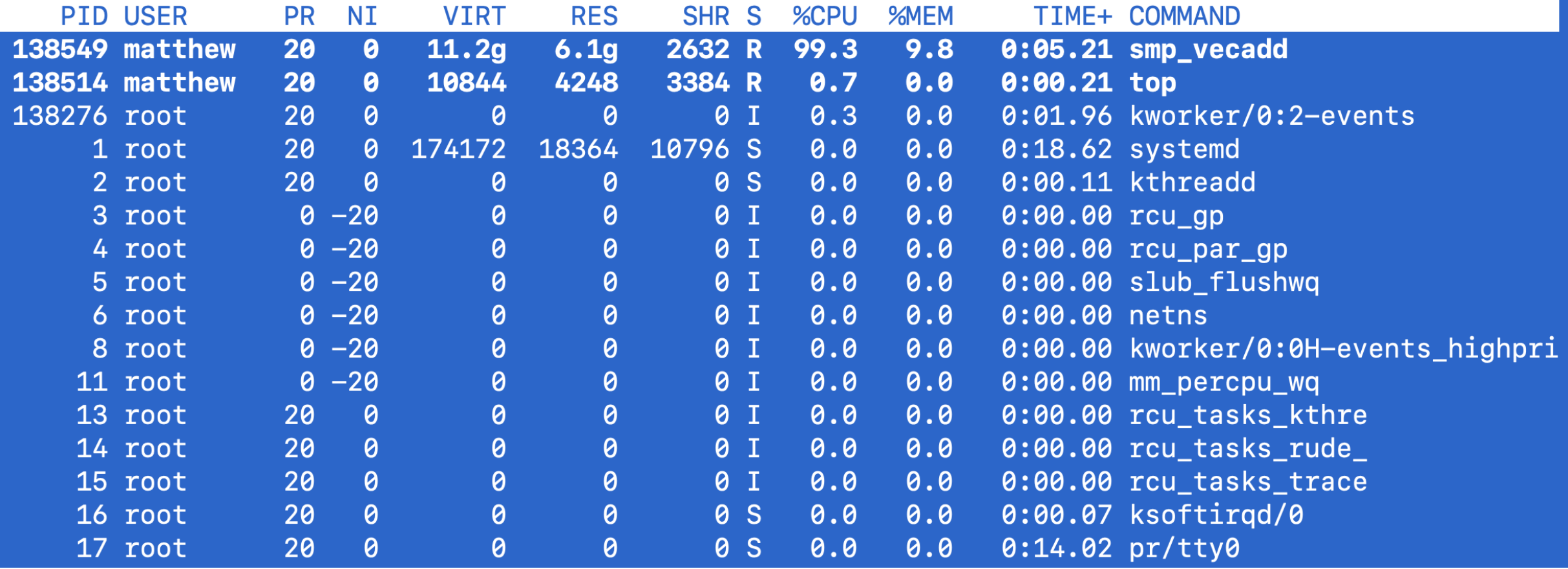

|top - 20:07:23 up 9 days, 6:32, 2 users, load average: 0.07, 0.02, 0.00  $\sqrt{7}$  Tasks: 420 total, 1 running, 419 sleeping, 0 stopped, 0 zombie %Cpu(s): 0.0 us, 0.0 sy, 0.0 ni, 100.0 id, 0.0 wa, 0.0 hi, 0.0 si, 0.0 st MiB Mem : 63774.3 total, 61121.4 free, 1505.9 used, 1897.0 buff/cache MiB Swap: 32208.0 total, 32208.0 free, 0.0 used. 62268.4 avail Mem

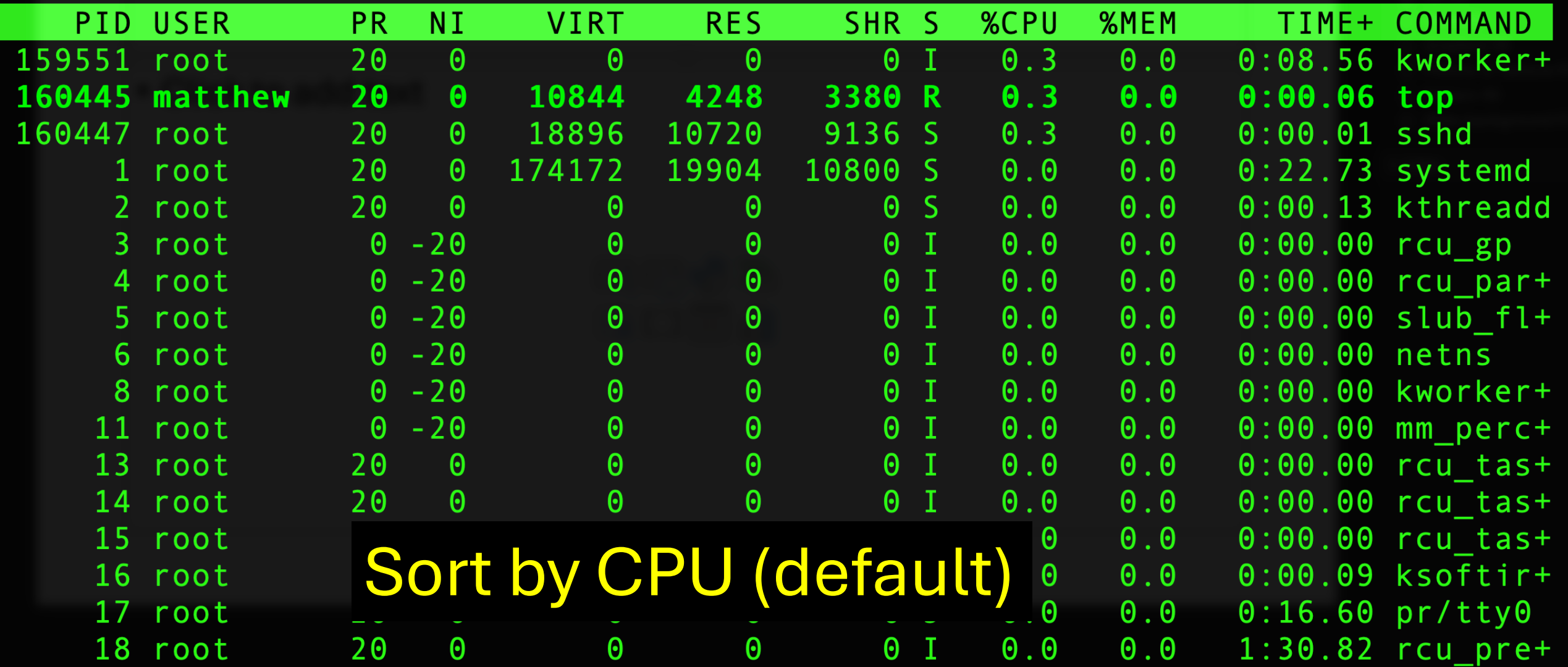

top - 20:08:03 up 9 days, 6:33, 2 users, load average: 0.04, 0.01, 0.00 **| | | |**<br>| Tasks: **419** total, 1 running, **418** sleeping, 0 stopped, 0 zombie<br>| *%*Cpu(s): 0.0 us, 0.0 sy, 0.0 ni,100.0 id, 0.0 wa, 0.0 hi, 0.0 si, 0  $\sf{Tasks: 419 total, 1 running, 418 sleeping, 0 stopped, 0 zombie}$ MiB Mem : 63774.3 total, 61120.9 free, 1506.4 used, 1897.1 buff/cache MiB Swap: 32208.0 total, 32208.0 free, 0.0 used. 62268.0 avail Mem

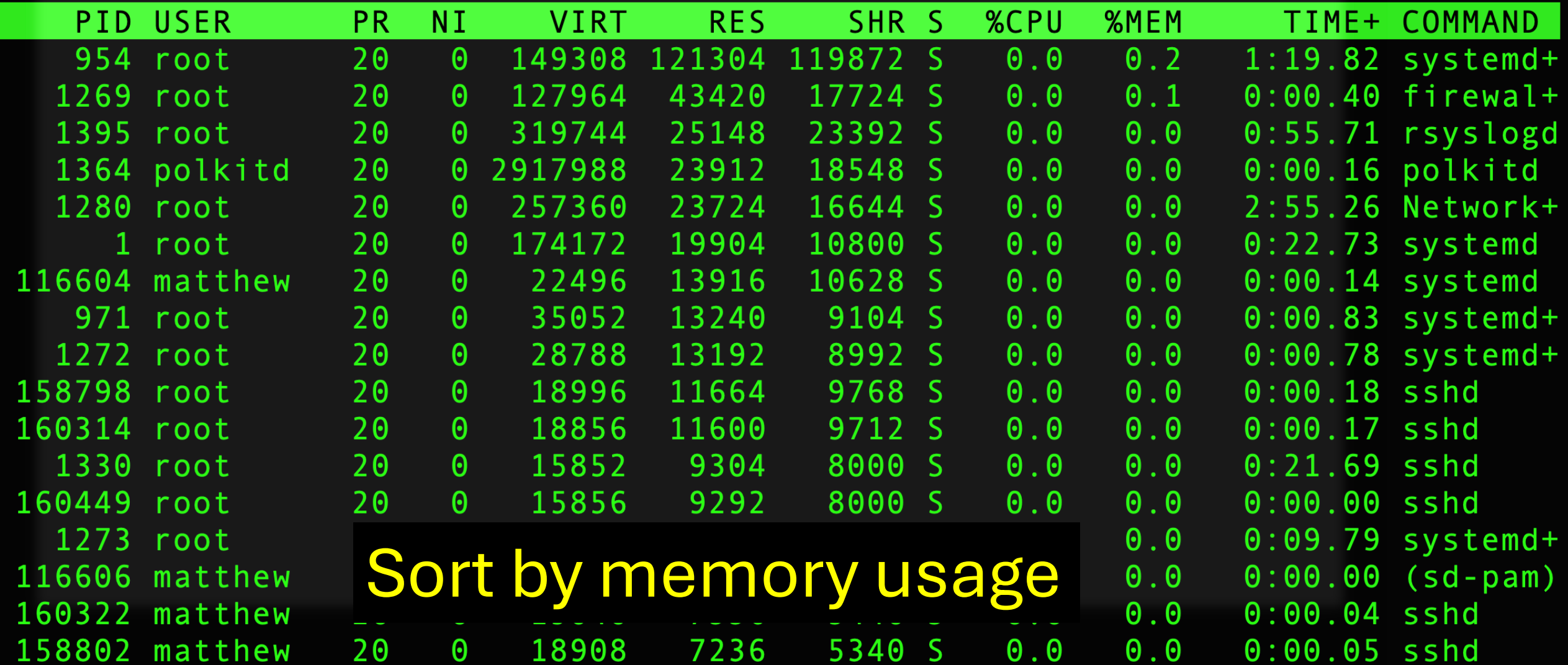

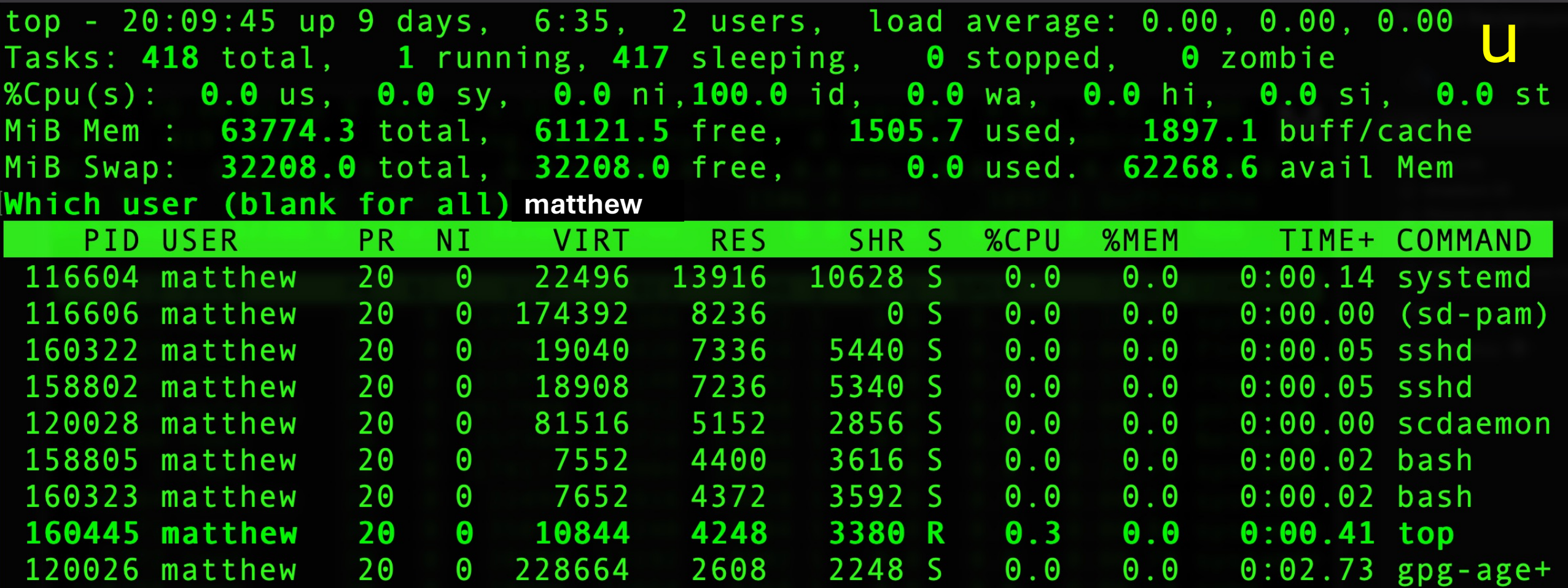

## Filter by user

Fields Management for window 1:Def, whose current sort field is **%CPU** Navigate with Up/Dn, Right selects for move then <Enter> or Left commits, 'd' or <Space> toggles display, 's' sets sort. Use 'q' or <Esc> to end!

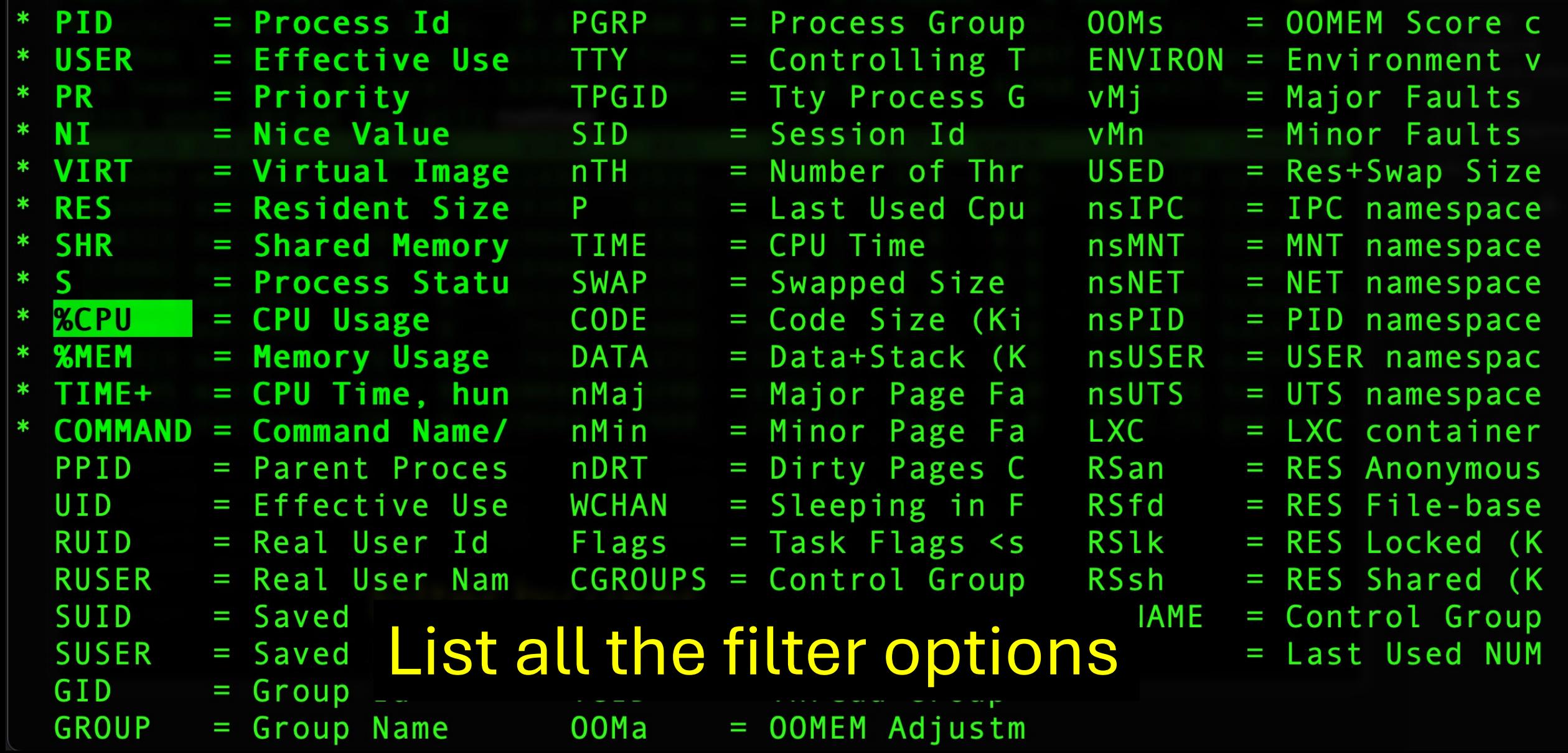

#### [matthew@moonshine ~]\$ sudo yum install lsof Dependencies resolved.

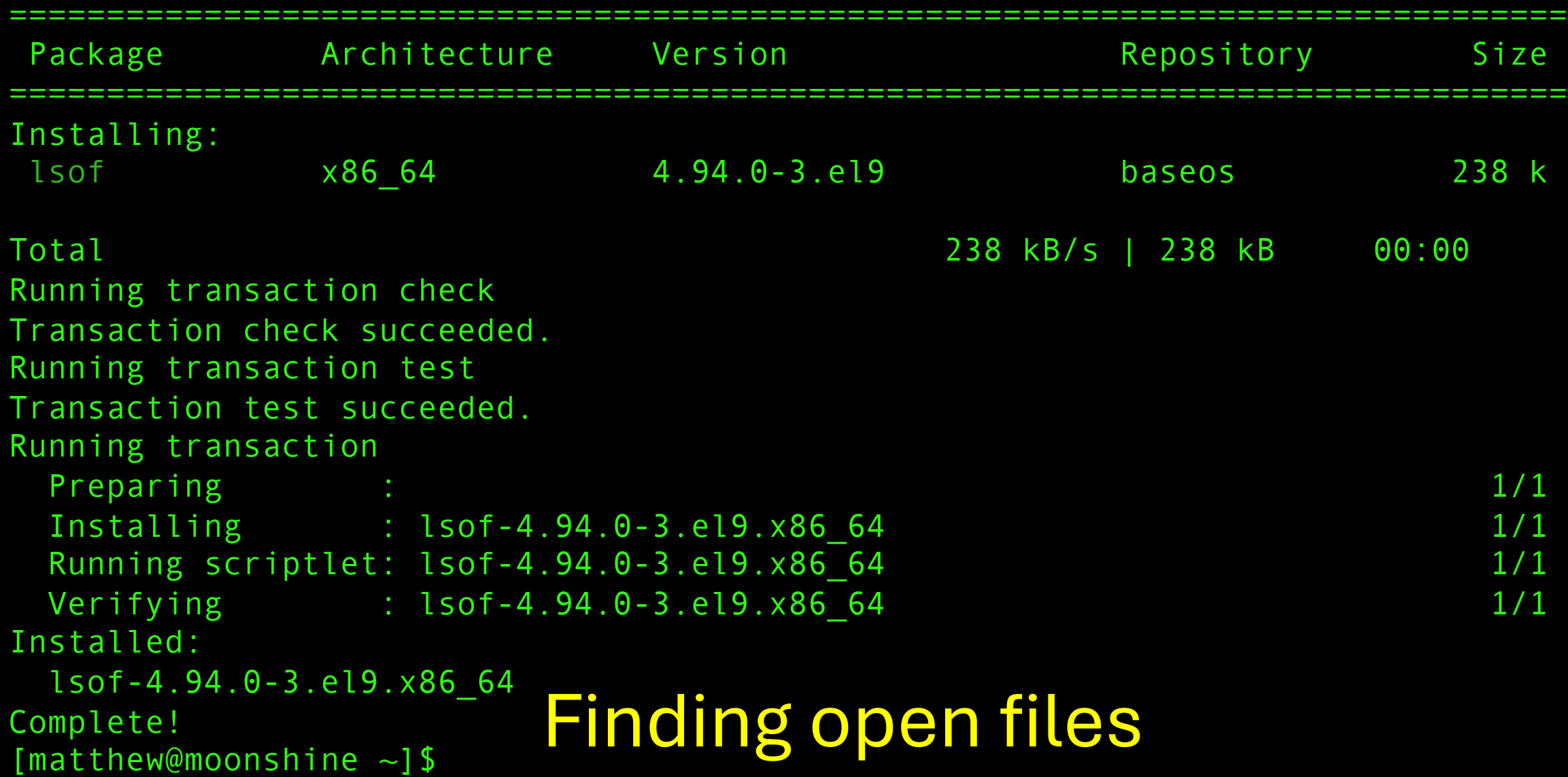

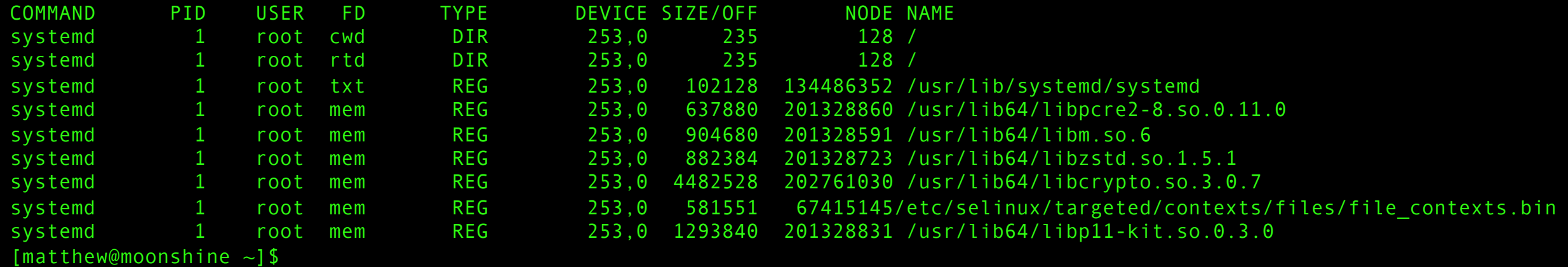

## Finding open files (And remember everything in Linux is a file)

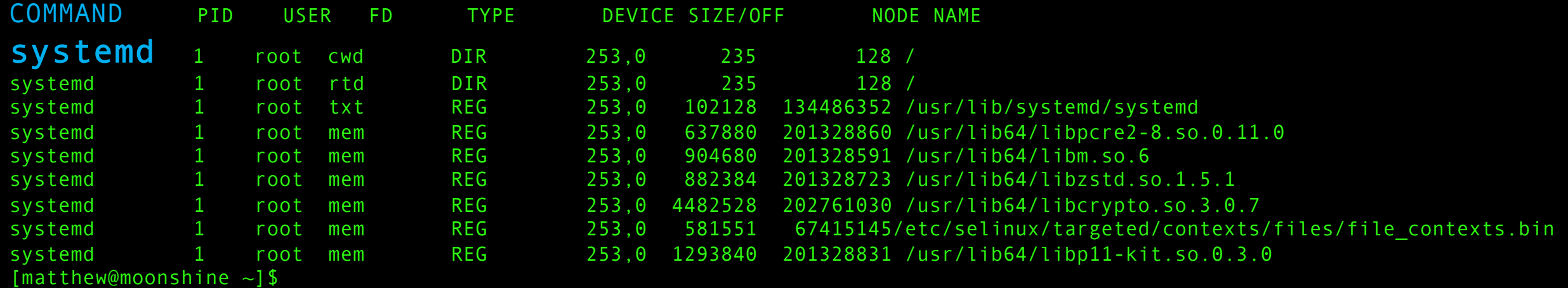

## Finding open files The name of the process that owns the file.

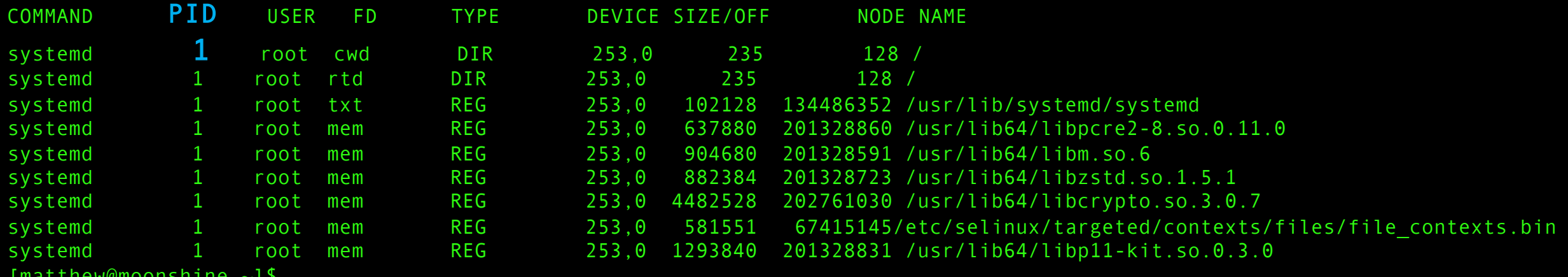

[matthew@moonshine ~]\$

## Finding open files (The Process ID (PID) that owns the file)

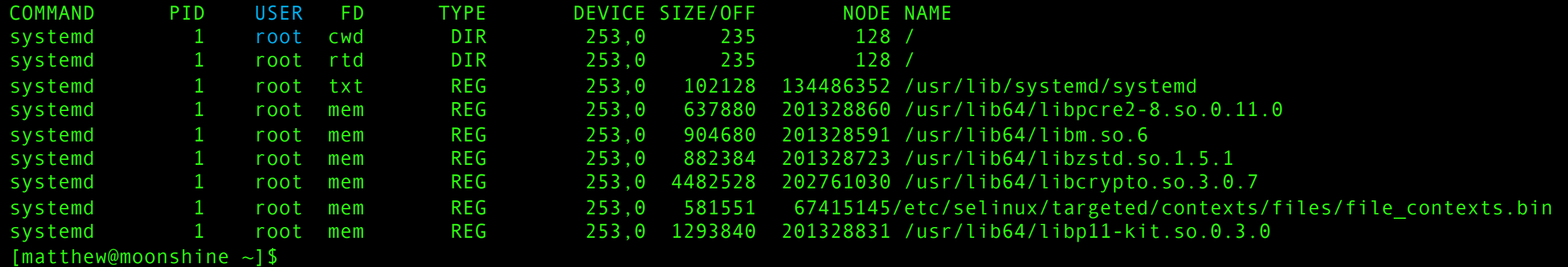

## Finding open files (The user running the process that owns the file)

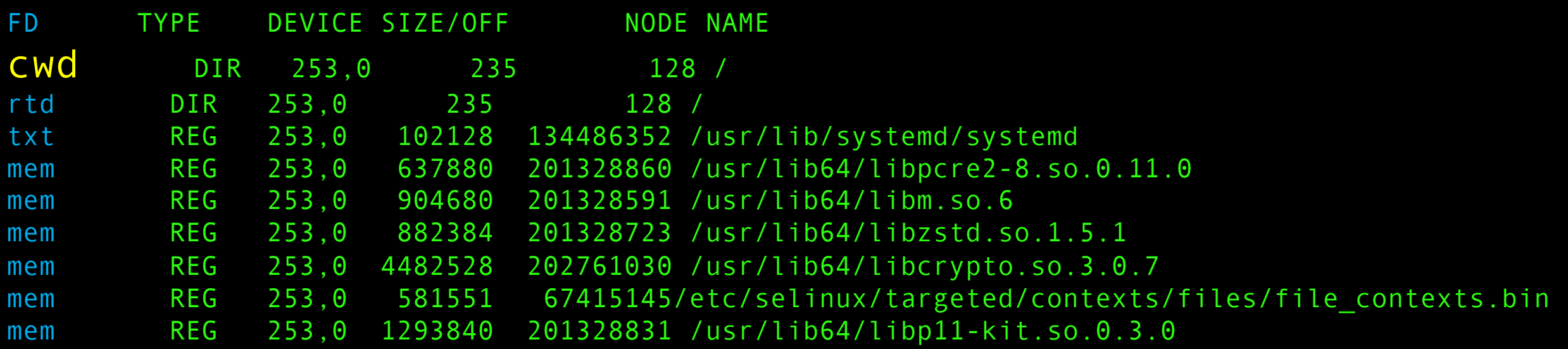

#### cwd – Current Working Directory

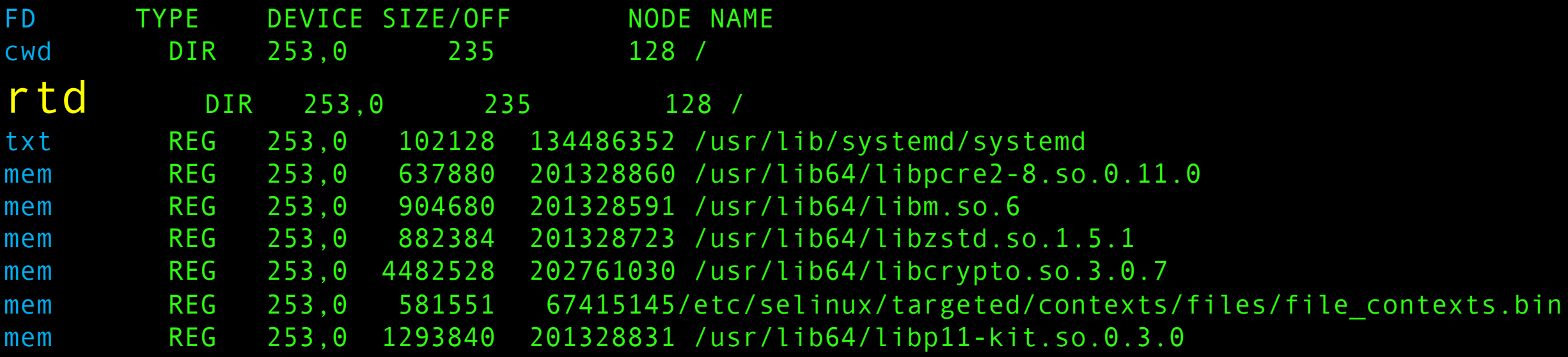

#### rtd – root directory

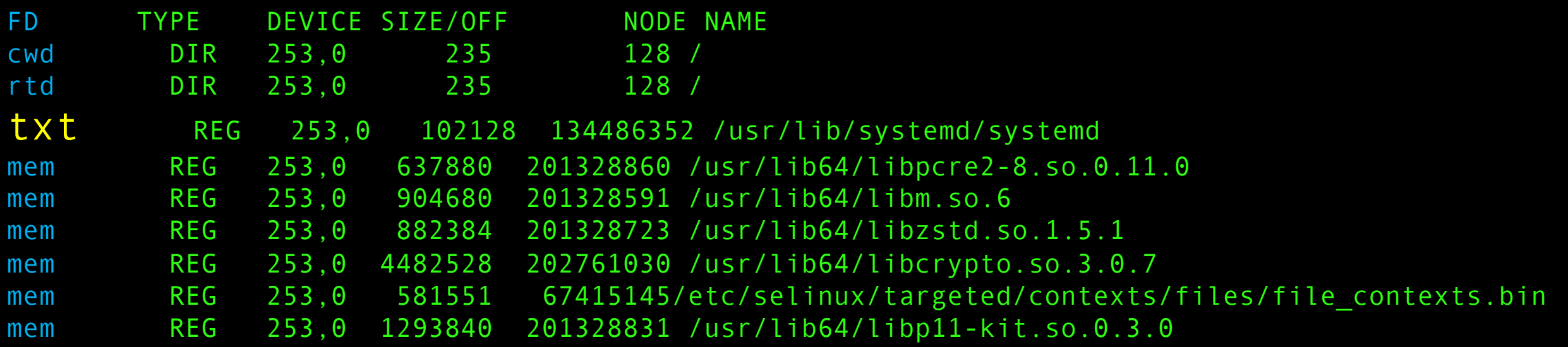

txt – program instructions (remember the txt section of ELF)

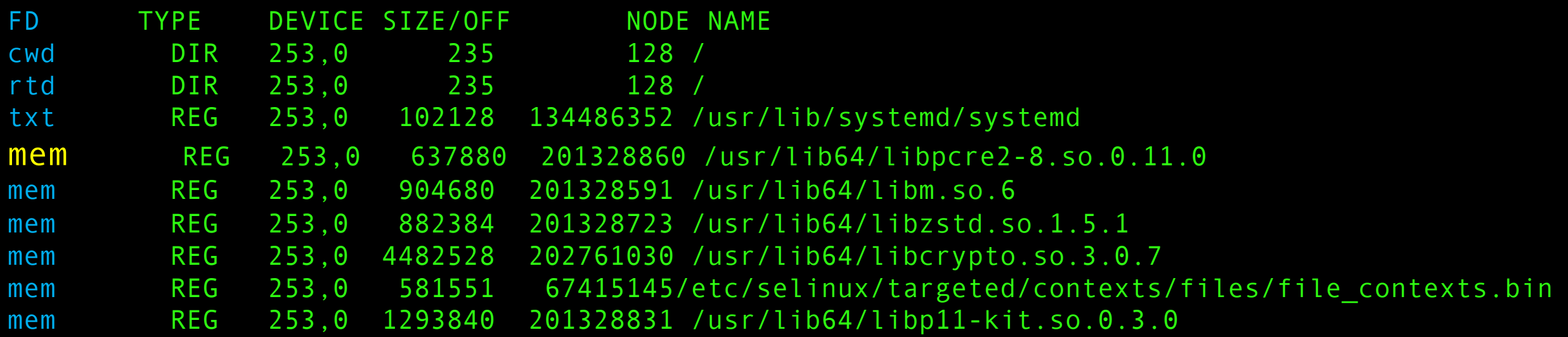

mem – file mapped to RAM. A library in memory for example.

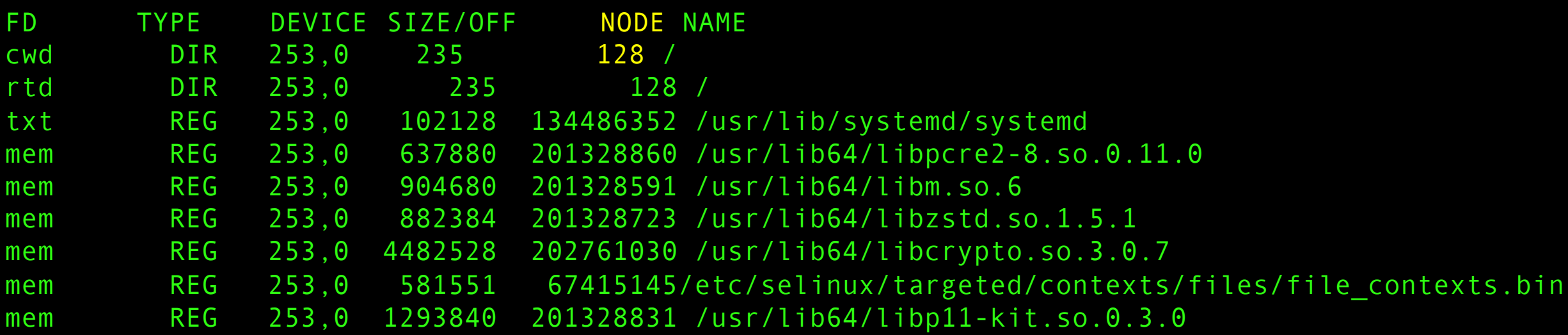

Node – The inode number of the file

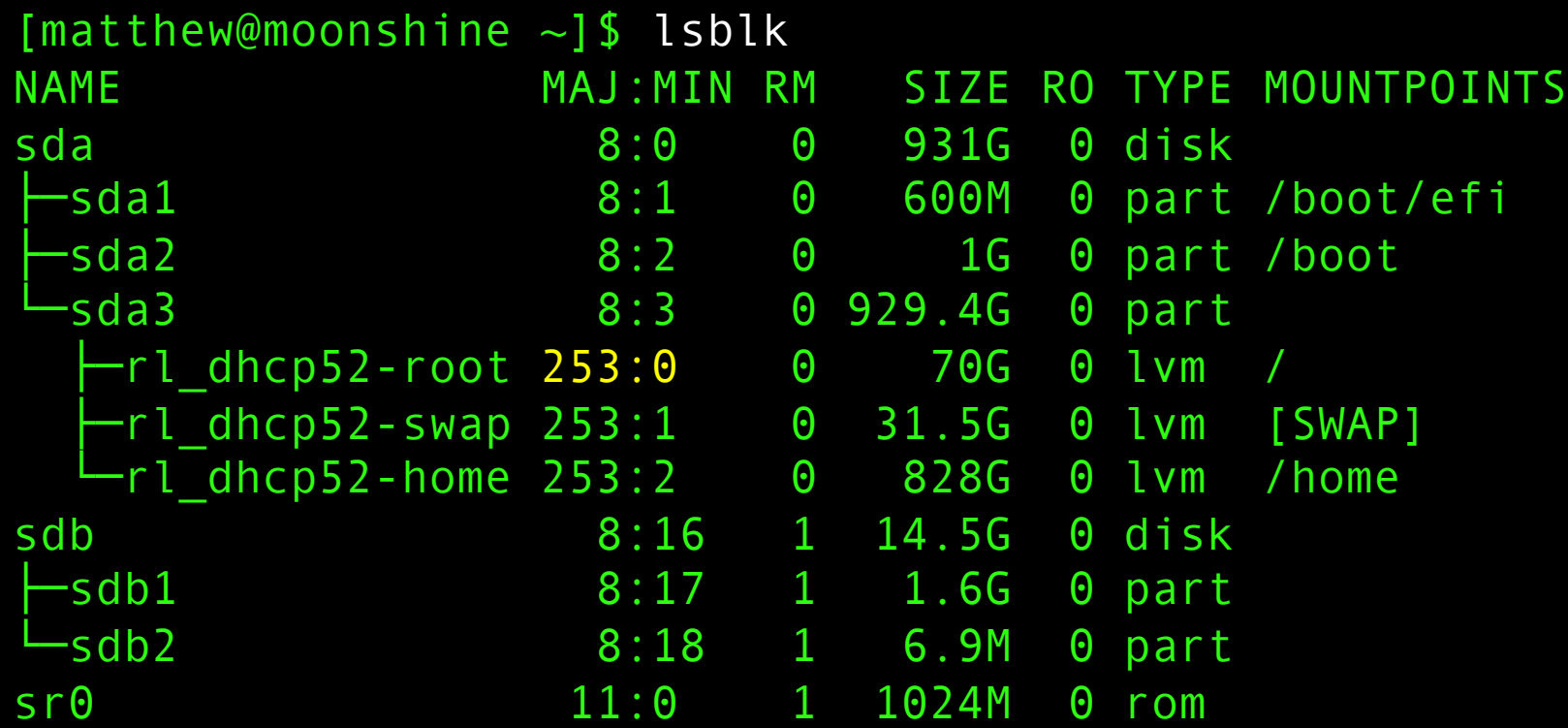

Remember we can use the lsblk command to get the drive IDs.

[matthew@moonshine ~]\$ Sudo lsof /run | head -n 10 COMMAND PID USER FD TYPE DEVICE SIZE/OFF NODE NAME systemd 1 root 123u FIFO 0,24 0t0 650 /run/initctl systemd 1 root 133u FIFO 0,24 0t0 645 /run/dmeventd-server systemd 1 root 134u FIFO 0,24 0t0 646 /run/dmeventd-client systemd-j 954 root mem REG 0,24 47201216 2371 /run/log/journal/3947007ae3f04ecb9b51072a0c1abde1/system@a5566822de9b428fac68a14b2212ca10-000000000002d576- 000612617656d443.journal systemd-j 954 root mem REG 0,24 25165824 2523 /run/log/journal/3947007ae3f04ecb9b51072a0c1abde1/system.journal systemd-j 954 root mem REG 0,24 8 59/run/systemd/journal/kernel-seqnum systemd-j 954 root 16u REG 0,24 25165824 2523 /run/log/journal/3947007ae3f04ecb9b51072a0c1abde1/system.journal systemd-j 954 root 25u REG 0,24 47201216 2371 /run/log/journal/3947007ae3f04ecb9b51072a0c1abde1/system@a5566822de9b428fac68a14b2212ca10-000000000002d576- 000612617656d443.journal rpcbind 1243 rpc 8rW REG 0,24 0 1597 /run/rpcbind/rpcbind.lock

#### We can see what processes have files open in a particular directory.

Let's see what sshd is up to. First get the PIDs associated with sshd.

[matthew@moonshine  $\sim$ ]\$ pgrep sshd 

### Let's see what sshd is up to. First get the PIDs associated with sshd.

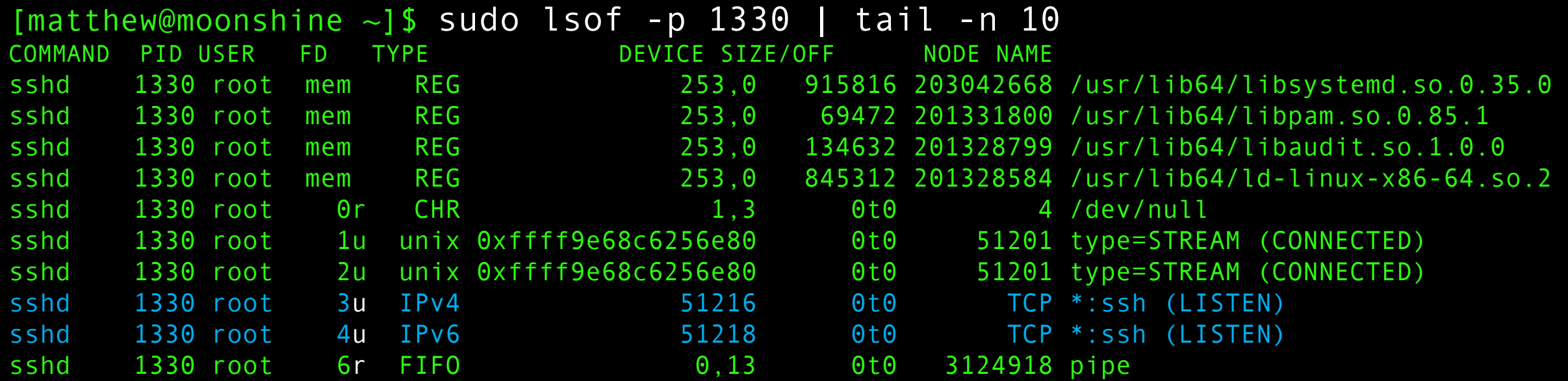

The "files" the ssh daemon has open include the ssh network sockets that the daemon uses to communicate. The types are IPv4 and IPv6 TCP sockets. "u" is read/write and r is read only.

### Current Assignments

## •**Homework 3 is due 9:00am Tuesday Mar 5th (tomorrow).**

•Make sure you take advantage of our office hours!

20 /22 students have started the homework.

[matthew@moonshine  $\sim$ ]\$ sudo systemctl start echod.socket

[matthew@moonshine  $\sim$ ]\$ systemctl status echod.socket

```
● echod.socket - Echo server
```

```
Loaded: loaded (/usr/lib/systemd/system/echod.socket; disabled; preset: disabled)
Active: active (listening) since Thu 2024-02-29 22:33:38 CST; 4s ago
```

```
Until: Thu 2024-02-29 22:33:38 CST; 4s ago
```

```
Listen: [::]:4444 (Stream)
```

```
Accepted: 0; Connected: 0;
```

```
Tasks: 0 (limit: 407899)
```

```
Memory: 8.0K
```

```
CPU: 818us
```

```
CGroup: /system.slice/echod.socket
```
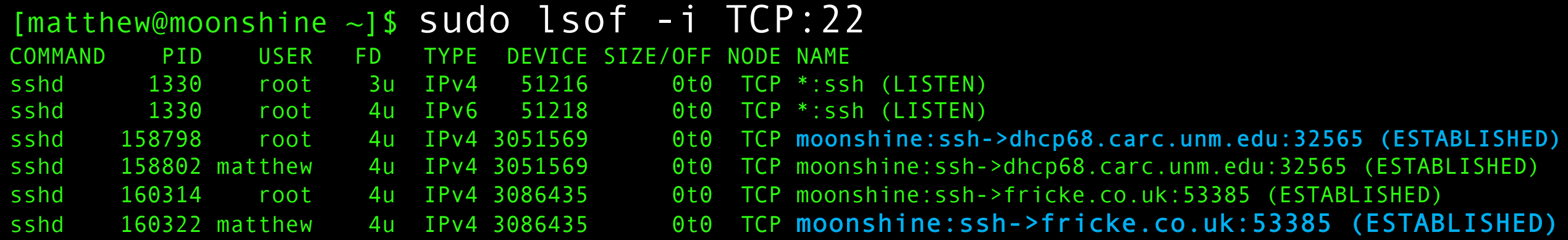

Check to see what "files" the SSH daemon are open to see who is connected and where they connected from.

[matthew@moonshine  $\sim$ ]\$ sudo systemctl start echod.socket [matthew@moonshine  $\sim$ ]\$ sudo lsof -i TCP:4444 COMMAND PID USER FD TYPE DEVICE SIZE/OFF NODE NAME systemd 1 root 40u IPv6 3123239 0t0 TCP \*:krb524 (LISTEN)  $[math$ ew@moonshine  $\sim$ ]\$ socat - TCP: localhost: 4444

#### In another terminal open a connection to port 4444. Leave it open.

#### [matthew@moonshine  $\sim$ ]\$ sudo lsof -i TCP:4444

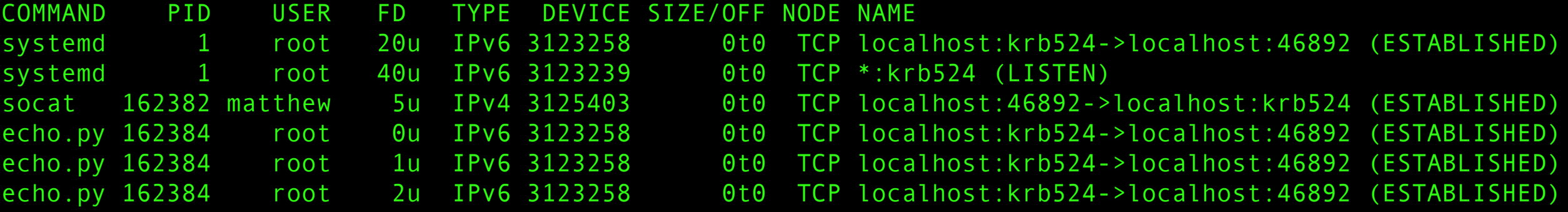

**mfricke**@**hopper**:**~** \$ module load socat **mfricke**@**hopper**:**~** \$ socat - TCP:129.24.245.16:4444

In another terminal login to hopper and open a connection to port 4444 on your server. Leave it open.

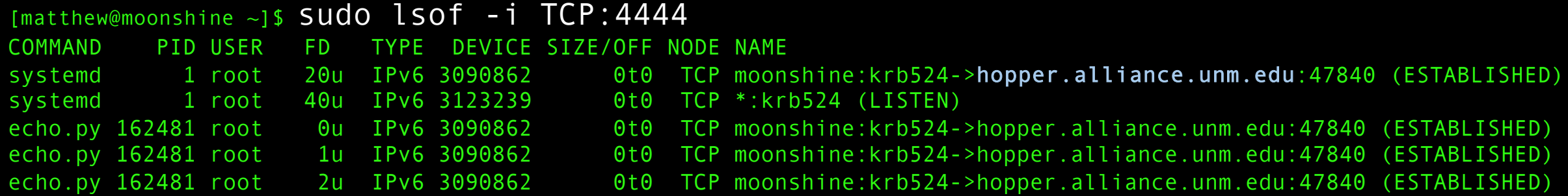

### Network troubleshooting – show all TCP connections

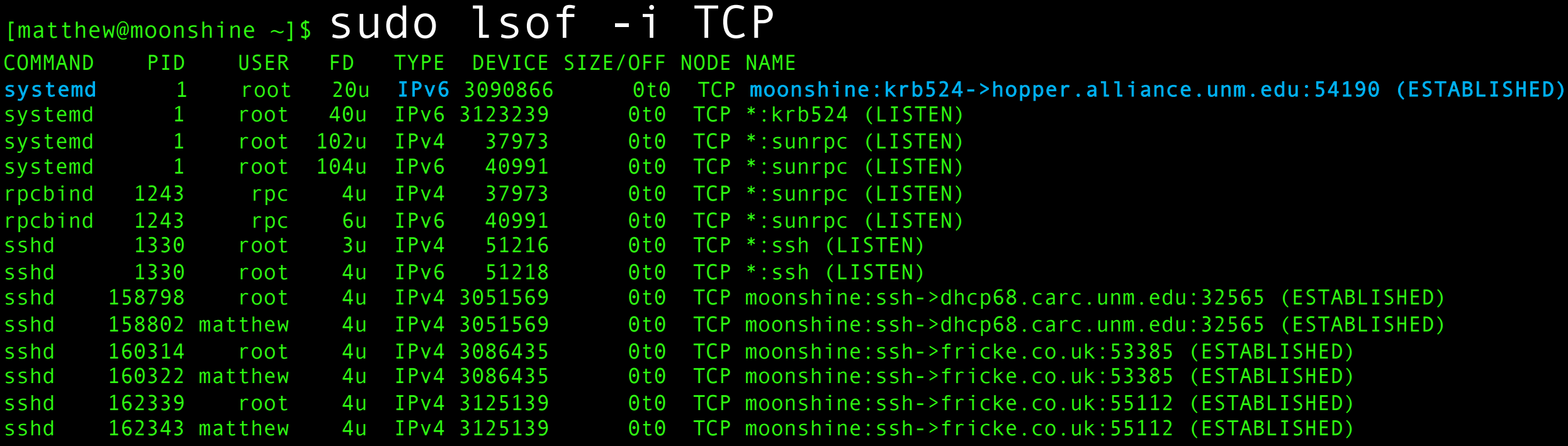

#### Network troubleshooting – show all UDP connections

```
[matthew@moonshine ~]$ sudo lsof -i UDP
COMMAND PID USER FD TYPE DEVICE SIZE/OFF NODE NAME
systemd 1 root 103u IPv4 40985 0t0 UDP *: sunrpc
systemd 1 root 105u IPv6 36890 0t0 UDP *: sunrpc
rpcbind 1243 rpc 5u IPv4 40985 0t0 UDP *:sunrpc
rpcbind 1243 rpc 7u IPv6 36890 0t0 UDP *:sunrpc
chronyd 1277 chrony 5u IPv4 21660 0t0 UDP localhost:323
chronyd 1277 chrony 6u IPv6 21661 0t0 UDP localhost:323
```
#### Check which files a user has open:

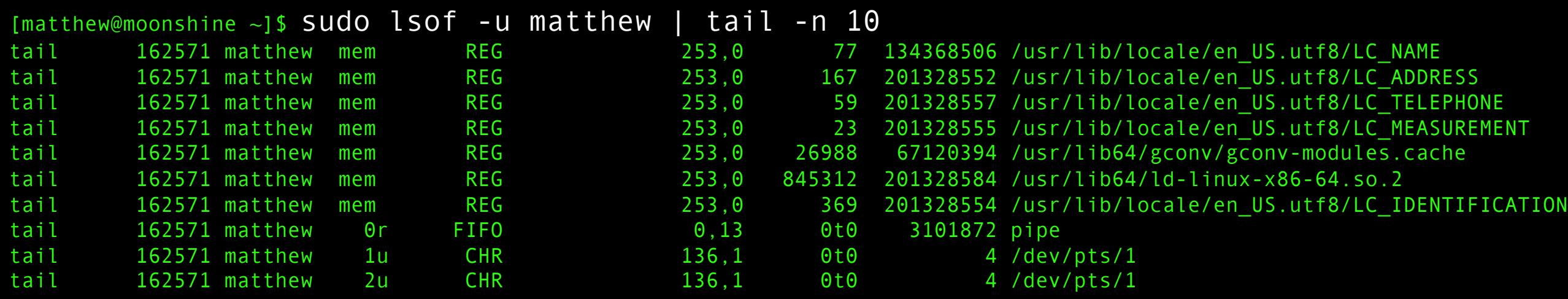

### Notice the pseudoterminal character (CHR) read/write connections.

## Tracing Execution

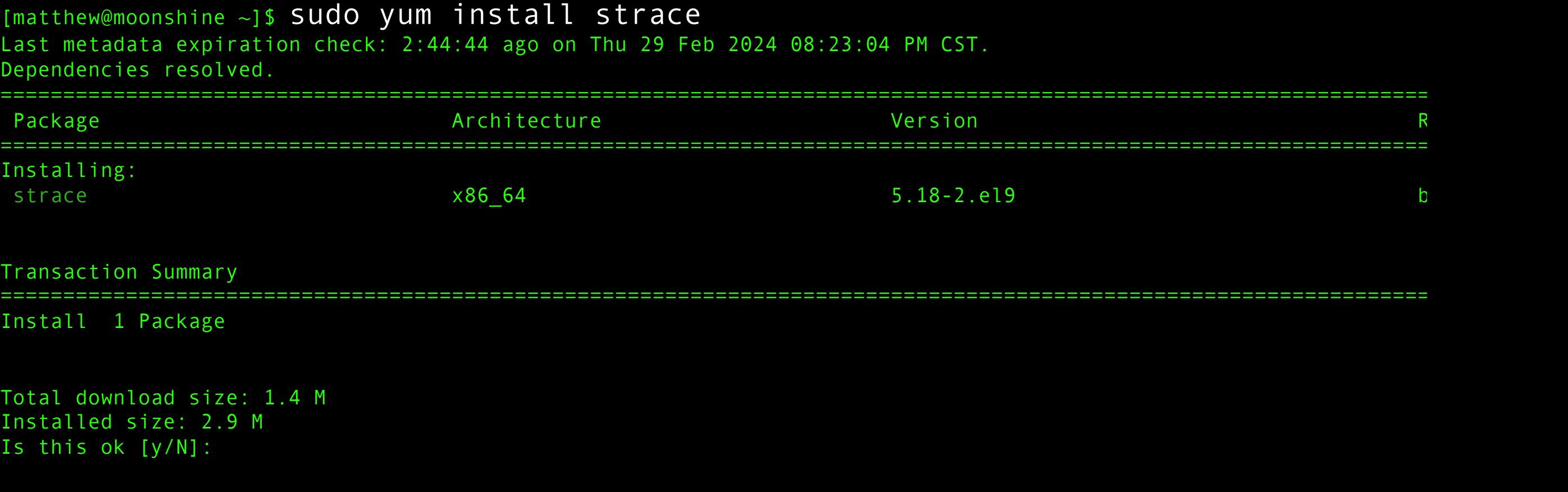

### Install strace

### Install strace – strace prints all the system calls a program makes

```
[matthew@moonshine ~]$ strace ls
execve("/usr/bin/ls", ["ls"], 0x7ffe857e1a70 /* 31 vars */) = 0
brk(NULL) = 0x55b68aefa000arch prctl(0x3001 /* ARCH ??? */, 0x7ffc59a23cb0) = -1 EINVAL (Invalid argument)
access("/etc/ld-so.preload", R OK) = -1 ENOENT (No such file or directory)
openat(AT_FDCWD, "/etc/ld.so.cache", O_RDONLY|O_CLOEXEC) = 3
newfstatat(3, "", {st_mode=S_IFREG|0644, st_size=31379, \dots}, AT_EMPTY_PATH) = 0
mmap(NULL, 31379, PROT READ, MAP PRIVATE, 3, 0) = 0x7fa980ad9000
close(3) = 0
openat(AT_FDCWD, "/lib64/libselinux.so.1", O_RDONLY|O_CLOEXEC) = 3
read(3, "\177ELF\2\1\1\0\0\0\0\0\0\0\0\0\3\0>\0\1\0\0\0Pp\0\0\0\0\0\0"..., 832) = 832
newfstatat(3, "", {st_mode=S_IFREG|0755, st_size=175552, \ldots}, AT_EMPTY_PATH) = 0
mmap(NULL, 8192, PROT READ|PROT WRITE, MAP PRIVATE|MAP ANONYMOUS, -1, 0) = 0x7fa980ad7000mmap(NULL, 181896, PROT READ, MAP PRIVATE|MAP DENYWRITE, 3, 0) = 0x7fa980aaa000mmap(0x7fa980ab0000, 110592, PROT READ|PROT EXEC, MAP PRIVATE|MAP FIXED|MAP DENYWRITE, 3, 0x6000) = 0x7fa980ab0000
mmap(0x7fa980acb000, 32768, PROT READ, MAP PRIVATE|MAP FIXED|MAP DENYWRITE, 3, 0x21000) = 0x7fa980acb000
mmap(0x7fa980ad3000, 8192, PROT_READ|PROT_WRITE, MAP_PRIVATE|MAP_FIXED|MAP_DENYWRITE, 3, 0x28000) = 0x7fa980ad3000
mmap(0x7fa980ad5000, 5768, PROT_READ|PROT_WRITE, MAP_PRIVATE|MAP_FIXED|MAP_ANONYMOUS, -1, 0) = 0x7fa980ad5000
close(3) = 0
write(1, " echo.py\t\t\t gnu compiler optimi"..., 103 echo.py gnu compiler optimisations OpenMP-offload-train
) = 103close(1) = 0
close(2) = 0
exit group(0) = ?
+++ exited with \theta +++
```
### Install strace – strace prints all the system calls a program makes

[matthew@moonshine ~]\$ strace ls execve("/usr/bin/ls", ["ls"], 0x7ffe857e1a70 /\* 31 vars \*/) = 0  $brk(NULL)$  =  $0x55b68aefa000$ arch prctl( $0x3001$  /\* ARCH ??? \*/,  $0x7ffc59a23cb0$ ) = -1 EINVAL (Invalid argument)  $access("/etc/ld-so.preload", R OK)$  = -1 ENOENT (No such file or directory) openat(AT\_FDCWD, "/etc/ld.so.cache", O\_RDONLY|O\_CLOEXEC) = 3 newfstatat(3, "", {st\_mode=S\_IFREG|0644, st\_size=31379,  $\dots$ }, AT\_EMPTY\_PATH) = 0  $mmap(NULL, 31379, PROT READ, MAP PRIVATE, 3, 0) = 0x7fa980ad9000$  $close(3)$  = 0 openat( $AT$  FDCWD, "/lib64/libselinux.so.1", O RDONLY|O CLOEXEC) = 3 read(3, "\177ELF\2\1\1\0\0\0\0\0\0\0\0\0\3\0>\0\1\0\0\0Pp\0\0\0\0\0\0"..., 832) = 832 newfstatat(3, "", {st\_mode=S\_IFREG|0755, st\_size=175552,  $\ldots$ }, AT\_EMPTY\_PATH) = 0  $mmap(NULL, 8192, PROT READ|PROT WRITE, MAP PRIVATE|MAP ANONYMOUS, -1, 0) = 0x7fa980ad7000$  $mmap(NULL, 181896, PROT READ, MAP PRIVATE|MAP DENYWRITE, 3, 0) = 0x7fa980aaa000$ mmap(0x7fa980ab0000, 110592, PROT READ|PROT EXEC, MAP PRIVATE|MAP FIXED|MAP DENYWRITE, 3, 0x6000) = 0x7fa980ab0000 mmap(0x7fa980acb000, 32768, PROT READ, MAP PRIVATE|MAP FIXED|MAP DENYWRITE, 3, 0x21000) = 0x7fa980acb000 mmap(0x7fa980ad3000, 8192, PROT READ|PROT WRITE, MAP PRIVATE|MAP FIXED|MAP DENYWRITE, 3, 0x28000) = 0x7fa980ad3000 mmap(0x7fa980ad5000, 5768, PROT READ|PROT WRITE, MAP PRIVATE|MAP FIXED|MAP ANONYMOUS, -1, 0) = 0x7fa980ad5000  $close(3)$  = 0 write(1, " echo.py\t\t\t gnu compiler optimi"..., 103 echo.py gnu compiler optimisations OpenMP-offload-train  $) = 103$  $close(1)$  = 0  $close(2)$  = 0  $exit group(0)$  = ?  $+++$  exited with  $\theta$   $+++$ exec syscall (strace starts right after the fork())

### Install strace – strace prints all the system calls a program makes

```
[matthew@moonshine ~]$ strace ls
execve("/usr/bin/ls", ["ls"], 0x7ffe857e1a70 /* 31 vars */) = 0
brk(NULL) = 0x55b68aefa000arch prctl(0x3001 /* ARCH ??? */, 0x7ffc59a23cb0) = -1 EINVAL (Invalid argument)
access("/etc/ld-so.preload", R OK) = -1 ENOENT (No such file or directory)
openat(AT_FDCWD, "/etc/ld.so.cache", O_RDONLY|O_CLOEXEC) = 3
newfstatat(3, "", {st_mode=S_IFREG|0644, st_size=31379, \dots}, AT_EMPTY_PATH) = 0
mmap(NULL, 31379, PROT READ, MAP PRIVATE, 3, 0) = 0x7fa980ad9000
close(3) = 0
openat(AT FDCWD, "/lib64/libselinux.so.1", O RDONLY|O CLOEXEC) = 3
read(3, "\177ELF\2\1\1\0\0\0\0\0\0\0\0\0\3\0>\0\1\0\0\0Pp\0\0\0\0\0\0"..., 832) = 832
newfstatat(3, "", {st_mode=S_IFREG|0755, st_size=175552, \ldots}, AT_EMPTY_PATH) = 0
mmap(NULL, 8192, PROT READ|PROT WRITE, MAP PRIVATE|MAP ANONYMOUS, -1, 0) = 0x7fa980ad7000mmap(NULL, 181896, PROT READ, MAP PRIVATE|MAP DENYWRITE, 3, 0) = 0x7fa980aaa000mmap(0x7fa980ab0000, 110592, PROT READ|PROT EXEC, MAP PRIVATE|MAP FIXED|MAP DENYWRITE, 3, 0x6000) = 0x7fa980ab0000
mmap(0x7fa980acb000, 32768, PROT_READ, MAP PRIVATE|MAP FIXED|MAP DENYWRITE, 3, 0x21000) = 0x7fa980acb000
mmap(0x7fa980ad3000, 8192, PROT READ|PROT WRITE, MAP PRIVATE|MAP FIXED|MAP_DENYWRITE, 3, 0x28000) = 0x7fa980ad3000
mmap(0x7fa980ad5000, 5768, PROT_READ|PROT_WRITE, MAP_PRIVATE|MAP_FIXED|MAP_ANONYMOUS, -1, 0) = 0x7fa980ad5000
close(3) = 0
write(1, " echo.py\t\t\t gnu compiler optimi"..., 103
echo.py gnu_compiler_optimisations OpenMP-offload-training 
sse0.cpp sse2 vector op.cpp
) = 103close(1) = 0
close(2) = 0
exit group(0) = ?
+++ exited with 0 +++Guts of the program
```
### [matthew@moonshine ~]\$ strace cat .bashrc <snip> read(3, "# .bashrc\n\n# Source global defin"...,  $131072$ ) = 765 <snip>

[matthew@moonshine ~]\$ echo \$?

0

### [matthew@moonshine ~]\$ cat badfile cat: badfile: No such file or directory

[matthew@moonshine ~]\$ echo \$? 1 [matthew@moonshine ~]\$ echo \$? 0

Any return code other than 0 indicates a failure. Only one success value because there is only one way to do what was expected and many ways to fail.

#### [matthew@moonshine ~]\$ strace cat badfile

Any return code other than 0 indicates a failure. Only one success value because there is only one way to do what was expected and many ways to fail.

#### [matthew@moonshine  $\sim$ ]\$ strace cat badfile

```
\lesnip>
openat(AT_FDCWD, "badfile", O_RDONLY) = -1 ENOENT (No such file or directory)
\lesnip>
```

```
System Calls Manual
open(2)NAME
       open, openat, creat - open and possibly create a file
LIBRARY
       Standard C library (libc, -lc)
```
## Viewing Threads

• The "m" flag

### [matthew@moonshine ]\$ watch ps m

"Watch" repeats whatever command comes next every 2 seconds

"ps m" shows processes and their associated threads

(htop showed the thread PIDs, "ps m" shows only parent thread with a dash for each thread.)

### Add "m" to top and ps

[matthew@moonshine FORTRAN\_SMP]\$ time OMP\_NUM\_THREADS=8 ./smp\_vecadd 1000000000

real 0m7.459s user 0m10.917s sys 0m3.000s

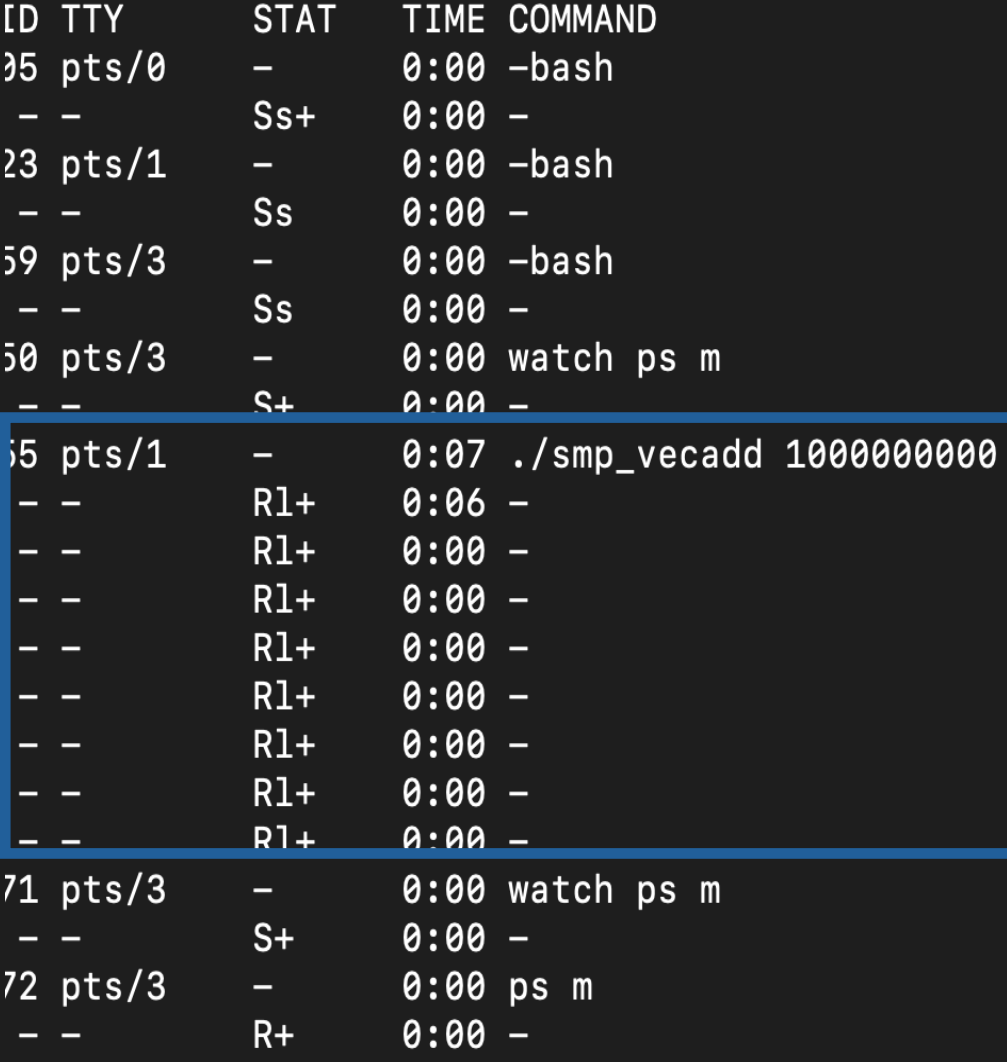

## Resource Monitoring

- Time
- Top
- Uptime

#### System Load

[matthew@moonshine FORTRAN\_SMP]\$ top

|top - 09:10:07 up 12 days, 19:35, 2 users, load average: 0.03, 0.02, 0.00 Tasks: 420 total, 1 running, 419 sleeping, 0 stopped, 0 zombie %Cpu(s): 0.0 us, 0.0 sy, 0.0 ni, 100.0 id, 0.0 wa, 0.0 hi, 0.0 si, 0.0 st MiB Mem : 63774.3 total, 61049.6 free, 1551.6 used, 1993.5 buff/cache  $MTB$  Swap:  $32208.0$  total,  $32208.0$  free,  $0.0$  used.  $62222.7$  avail Mem

Load over the past minute: 0.03 5 mins: 0.02 15 mins 0.00

The load is the average number of processes ready to execute. That's the number of running processes plus the number ready for the CPU. It's the number of processes not waiting for anything other than CPU time.

#### System Load

[matthew@moonshine FORTRAN\_SMP]\$ top

top - 09:10:07 up 12 days, 19:35, 2 users, load average: 0.03, 0.02, 0.00 Tasks: 420 total, 1 running, 419 sleeping, 0 stopped, 0 zombie %Cpu(s): 0.0 us, 0.0 sy, 0.0 ni, 100.0 id, 0.0 wa, 0.0 hi, 0.0 si, 0.0 st |MiB Mem : 63774.3 total, 61049.6 free, 1551.6 used, 1993.5 buff/cache <code>MiB Swap: 32208.0</code> total, 32208.0 free,  $\qquad \qquad$  0.0 used. 62222.7 avail Mem

Load over the past minute: 0.03 5 mins: 0.02 15 mins 0.00

On a perfectly efficient system the load would be equal to the number of CPUs (cores). Why not more? Why not less?

### Memory usage

- Yum install time.
- This is going to be confusing. There is a "time" command built into the shell that you have been using.
- Now we have installed a "time" program. The shell command is going to shadow the program (the shell finds and runs it before checking the PATH variable for non-shell commands)
- So we have to run it explicitly with /usr/bin/time.

#### Pagefaults (Start here on Wednesday)

[matthew@moonshine FORTRAN\_SMP]\$ export OMP\_NUM\_THREADS=8 [matthew@moonshine FORTRAN\_SMP]\$ /usr/bin/time ./smp\_vecadd 1000000000 10.94user 3.01system 0:07.46elapsed 186%CPU (0avgtext+0avgdata 11721652maxresident)k 0inputs+0outputs (2major+9195minor)pagefaults 0swaps

The program had to talk to the memory management unit (kernel lecture) 9195 times to get physical RAM mapped to its VM space. This is because the memory was allocated on the heap at runtime.

Twice data had to be loaded from disk. (This was because the program had to be loaded into memory)

Try running the command again and the major faults should go away. Why?

#### **Pagefaults**

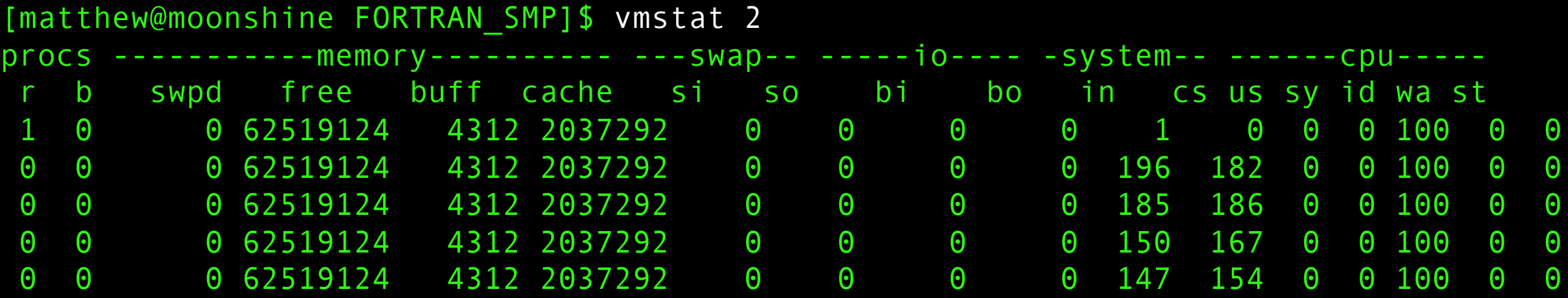

Us: user Sys: kernel Id: idle Wa: waiting for IO

In one terminal run vmstat 2 and in another run your smp\_vecadd program

#### **Pagefaults**

[matthew@moonshine ]\$ sudo yum install sysstat

[matthew@moonshine ]\$ iostat 2

### Process monitoring

[matthew@moonshine FORTRAN\_SMP]\$ ./smp\_vecadd 1000000000 & [1] 226888 [matthew@moonshine FORTRAN\_SMP]\$ pidstat -p \$(pgrep smp) 1 Linux 5.14.0-362.18.1.el9\_3.0.1.x86\_64 (moonshine) 03/04/2024 \_x86\_64\_ (32 CPU)

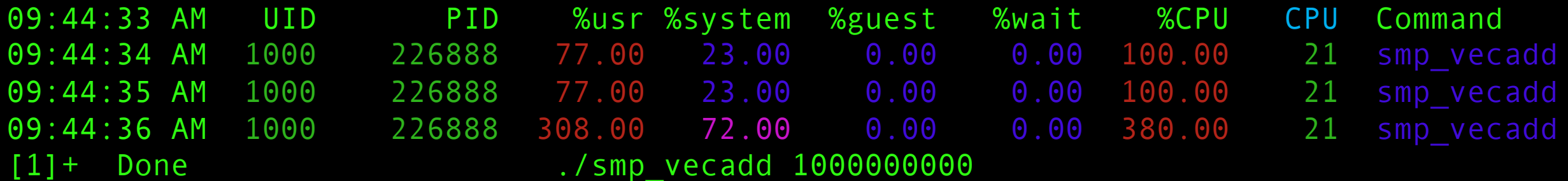

Why was the CPU usage 100% for the first two seconds and then 380%?